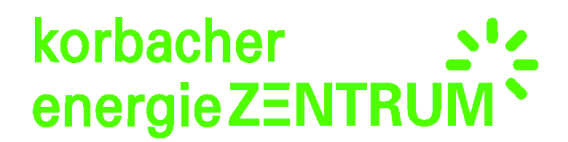

## **Anleitung Speichermonitoring:**

Bitte halten Sie folgende Daten bereit:

Ihre Anschrift, Email-Adresse und die Dokumappe. Sie brauchen **KEINEN** Speicherpass! Wen Sie noch keine Email-Adresse haben legen Sie sich bitte eine an.

**Schritt 1:** Geben Sie bei Google in der Suchleiste folgende Adresse ein: **<http://www.speichermonitoring.de/>**

## **(So sieht die Seite aus)**

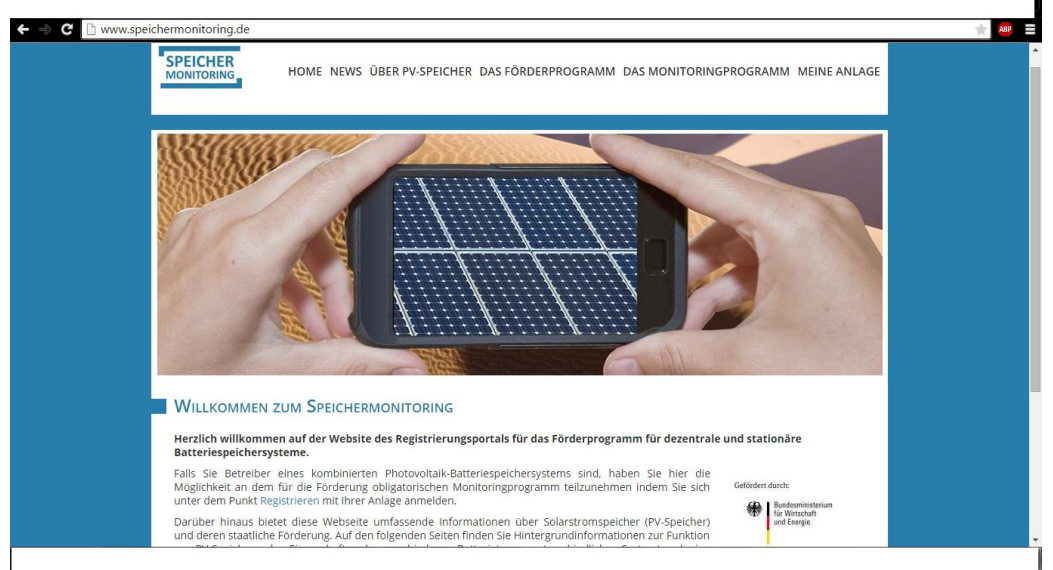

**Schritt 2:** Im 2. Absatz steht ein Blau gekennzeichnetes Wort (Registrieren). Dieses müssen Sie anklicken um weiter geleitet zu werden. Anschließen werden Sie auf eine Seite geleitet, dort müssen Sie eine neue Anlage registrieren.

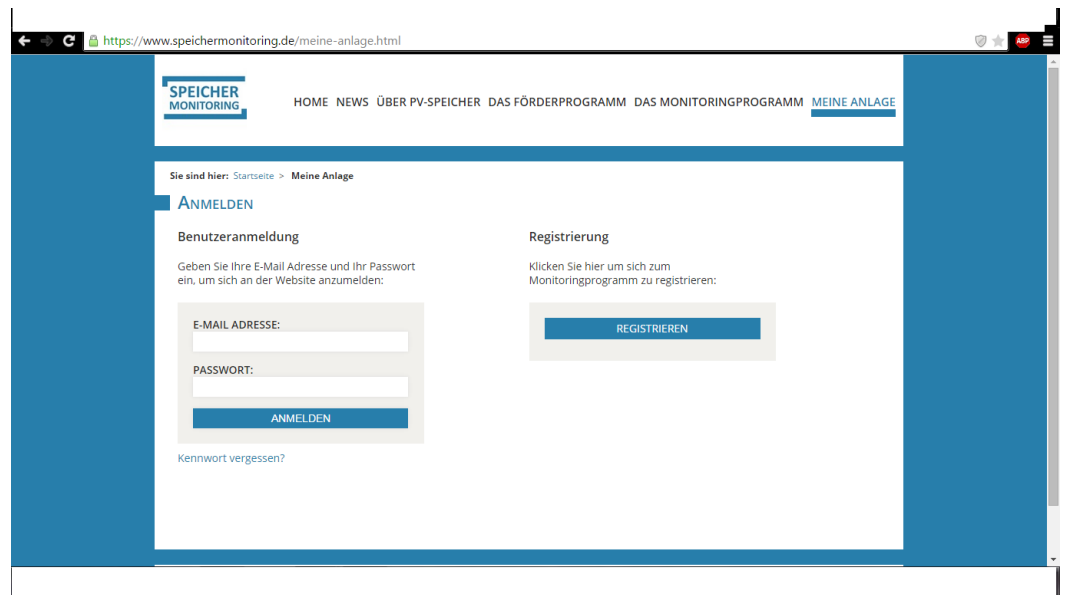

**Schritt 3:** Anschließend bestätigen Sie die Teilnahme am Förderprogramm mit **Ja.** In dem nachfolgendem Abschnitt **"Bitte folgende Dokumente bereithalten"** gehen Sie auf **Weiter.**

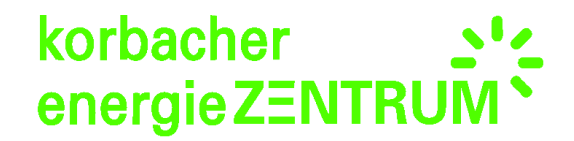

**Schritt 4:** Nun müssen Sie Ihre Adressdaten , Ihre Email eingeben und sich ein Passwort erstellen. Dieses notieren Sie sich bitte. **(NICHT die im Bild enthaltenen Beispieldaten in Ihr Formular übernehmen!)**

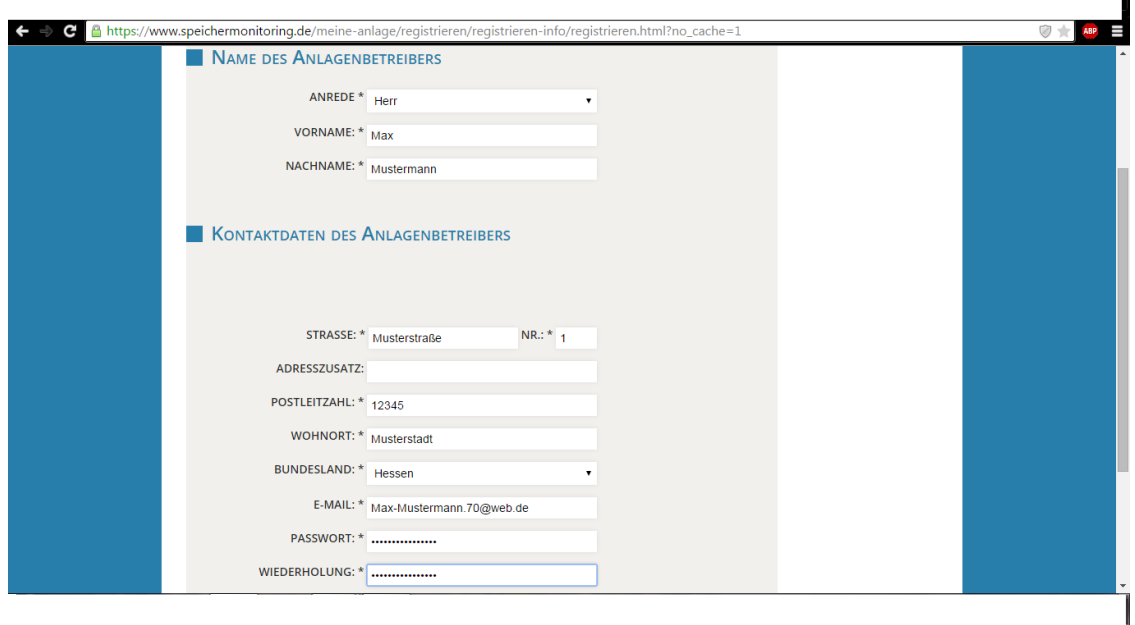

Schritt 5: Anschließend drücken Sie unter dem Formular auf das Feld "Weiter". Nun bekommen Sie einen Link auf die von Ihnen angegebene Email Adresse zugesendet. Dieser Vorgang kann eventuell einige Zeit dauern. Wenn die Email angekommen ist drücken Sie auf den Link der blau makiert ist.

## **Nachfolgen ein Beispiel**

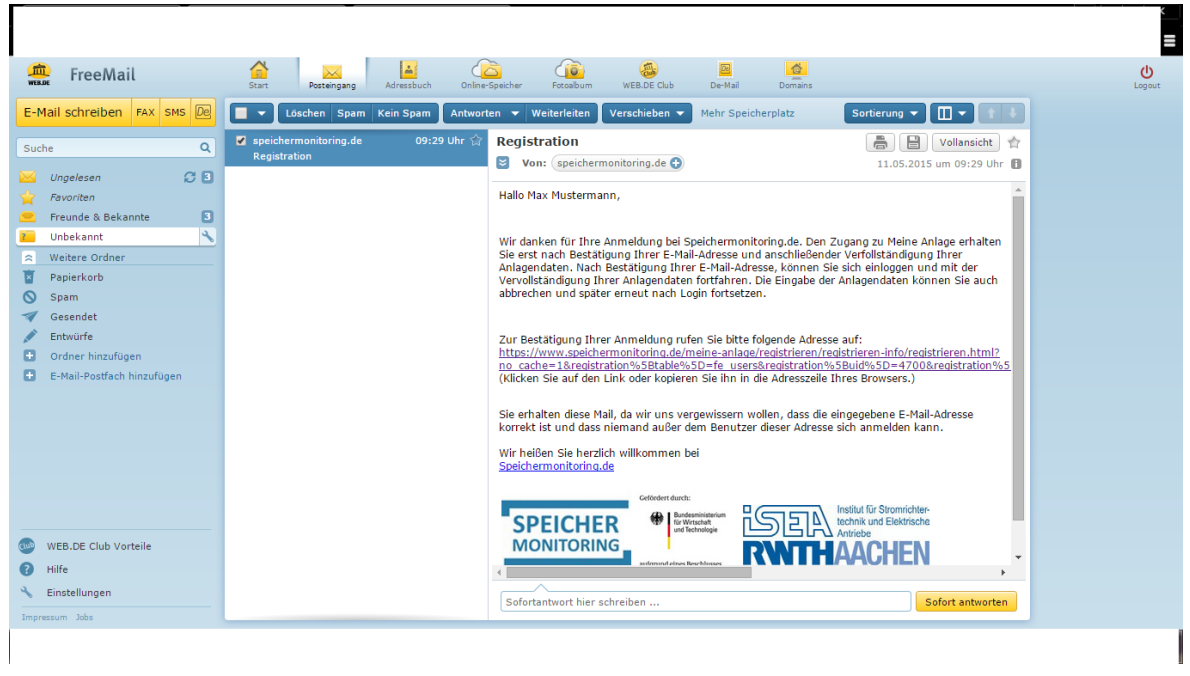

**Nachdem Sie den Link angeklickt haben werden Sie wieder auf die Speichermonitoring Seite geleitet.** 

## **Schritt 6: Es ist noch einmal wichtig zu erwähnen, dass Sie keinen SPEICHERPASS benötigen, da Sie von ein Dokument erhalten haben, welches diesen ersetzt.**

Nun geben Sie die Werte ein, welche von Ihnen verlangt wird. Sie finden alles was Sie benötigen in Ihrer Dokumappe hinterlegt.

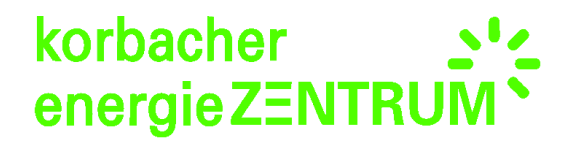

**Schritt 7:** Am Ende des Formular müssen Sie die die beiden Kästchen bestätigen.

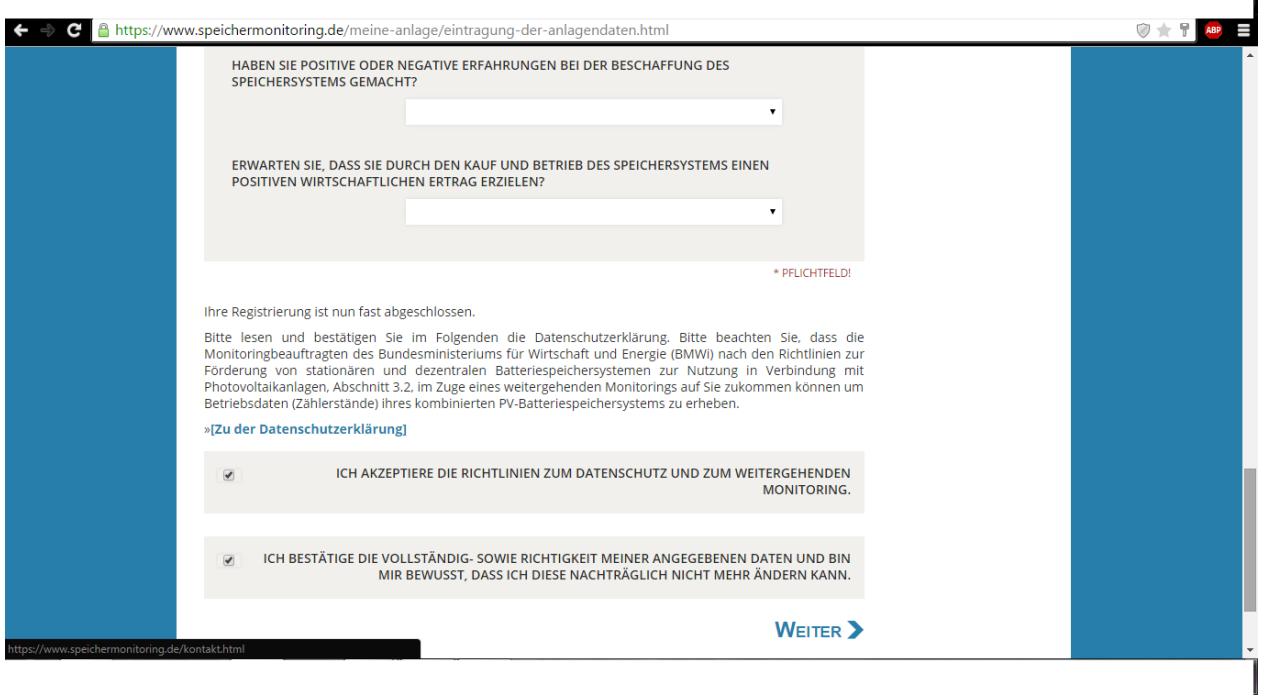

Anschließend gehen Sie auf "Weiter".

**Schritt 9: Abschließend bekommen Sie das ausgefüllte Dokument per Email gesendet welches Sie ausdrucken. Sie können das Dokument auch jederzeit im Speichermonitoring einsehen und dort ausdrucken. Sie müssen den Teilnahmenachweiß drucken, da dieser zu den Dokumenten beigelegt werden muss welche Sie versenden.**